# **Troubleshoot ''Cloud Configuration Failure'' on Firepower Devices**

# Contents

| Introduction                                                           |  |  |  |  |  |  |
|------------------------------------------------------------------------|--|--|--|--|--|--|
| Prerequisites                                                          |  |  |  |  |  |  |
| Requirements                                                           |  |  |  |  |  |  |
| Components Used                                                        |  |  |  |  |  |  |
| Background Information                                                 |  |  |  |  |  |  |
| Network Diagram                                                        |  |  |  |  |  |  |
| Problem                                                                |  |  |  |  |  |  |
| Troubleshoot                                                           |  |  |  |  |  |  |
| Option 1. DNS Configuration Absent                                     |  |  |  |  |  |  |
| Option 2. The Customer DNS could not Resolve https://api-sse.cisco.com |  |  |  |  |  |  |
| More Troubleshoot Options                                              |  |  |  |  |  |  |
| Known Issues                                                           |  |  |  |  |  |  |
| [Video] Firepower - Register FMC into SSE                              |  |  |  |  |  |  |

# Introduction

This document describes common scenarios where the Firepower System triggers Health Alert: **Threat Data Updates - Cisco Cloud Configuration - Failure**.

# Prerequisites

#### Requirements

Cisco recommends that you have knowledge of these topics:

- Firepower Management Center
- Firepower Threat Defense
- Firepower Sensor Module
- Cloud Integration
- DNS resolution and proxy connectivity
- Cisco Threat Response (CTR) Integration

#### **Components Used**

The information in this document is based on these software and hardware versions:

- Firepower Management Center (FMC) version 6.4.0 or later
- Firepower Threat Defense (FTD) or Firepower Sensor Module (SFR) version 6.4.0 or later
- Cisco Secure Services Exchange (SSE)
- Cisco Smart Account Portal

The information in this document was created from the devices in a specific lab environment. All of the devices used in this document started with a cleared (default) configuration. If your network is live, ensure that you understand the potential impact of any command.

# **Background Information**

The **Cloud Configuration** error is observed because the FTD is unable to communicate with <u>api-sse.cisco.com</u>.

This is the site that the **Firepower** devices need to reach in order to integrate with the <u>SecureX</u> and Cloud services.

This alert is part of the **Rapid Threat Containment** (RTC) feature. This feature is enabled by default on the new Firepower versions, wherein the FTD needs to be able to talk to api-sse.cisco.com on the internet.

If this communication is not available, the FTD health monitor module displays this error message: **Threat Data Updates - Cisco Cloud Configuration - Failure** 

#### **Network Diagram**

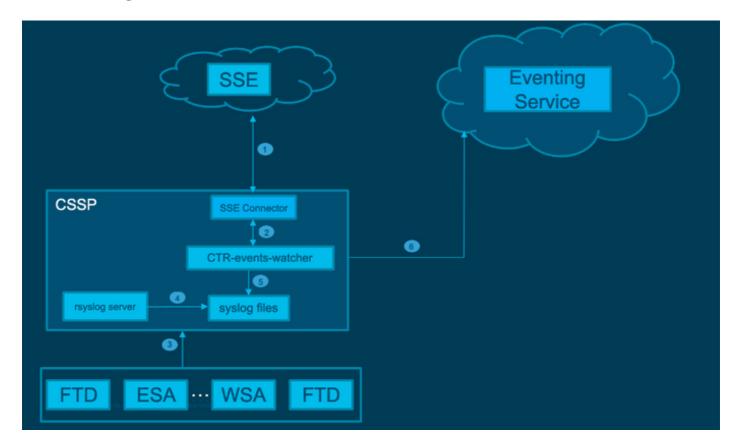

# Problem

Cisco bug ID <u>CSCvr46845</u> explains that when the **Firepower System** triggers the Health Alert **Cisco Cloud Configuration - Failure**, the issue is frequently related to connectivity between FTD and <u>api-sse.cisco.com</u>.

However, the alert is very generic and it can point to various problems, even if still about connectivity, but in a different context.

There are two main possible scenarios:

Scenario 1. In the case where **Cloud Integration** is not enabled, this alert is expected because the connectivity to the cloud portal is not allowed.

Scenario 2. In the case where **Cloud Integration** is enabled, it is necessary to carry out a more detailed analysis to eliminate circumstances that involve a connectivity failure.

Health Failure Alert Example is shown in the next image:

|   | Alert                          | Time                              |         | Description                          | * Display | Run All Module | Run At Modules |       |
|---|--------------------------------|-----------------------------------|---------|--------------------------------------|-----------|----------------|----------------|-------|
| 0 | Threat Data Updates on Devices | 2021-04-08 10:04:43               |         | Cisco Cloud Configuration - Reliure. |           | Ran            | Events         | Graph |
|   |                                | Data Update Status                |         |                                      |           |                |                |       |
|   |                                | Data Type                         | Status  |                                      |           |                |                |       |
|   |                                | RI URL Lists and Fasds            | Success |                                      |           |                |                |       |
|   |                                | URL Category and Reputation       | Success |                                      |           |                |                |       |
|   |                                | Threat Configuration              | Success |                                      |           |                |                |       |
|   |                                | 51 SHA Lists (from TID)           | Success |                                      |           |                |                |       |
|   |                                | B1 Network Lists and Feeds        | Success |                                      |           |                |                |       |
|   |                                | Local Malvare Analysis Signatures | Success |                                      |           |                |                |       |
|   |                                | Cieco Cloud Configuration         | Failura |                                      |           |                |                |       |
|   |                                | 51 DNS Lists and Feeds            | Success |                                      |           |                |                |       |
|   |                                | URL Category and Reputation       | Seccess |                                      |           |                |                |       |
|   |                                | AMP Dynamic Analysia              | Success |                                      |           |                |                |       |

Health Failure Alert Example

# Troubleshoot

Solution for Scenario 1. The cloud configuration error is observed because the FTD is unable to communicate with <u>https://api-sse.cisco.com/</u>

To Disable the **Cisco Cloud Configuration-Failure** alert, navigate to **System > Health > Policy > Edit policy > Threat Data Updates on Devices.** Choose **Enabled (Off), Save Policy** and **Exit**.

Here are the reference guidelines for inline configuration.

Solution for Scenario 2. When the cloud integration must be enabled.

Helpful commands for troubleshooting:

```
<#root>
curl -v -k https://api-sse.cisco.com
  <-- To verify connection with the external site
nslookup api-sse.cisco.com
  <-- To dicard any DNS error
  /ngfw/etc/sf/connector.properties
  <-- To verify is configure properly the FQDN settings
lsof -i | grep conn</pre>
```

<-- To verify the outbound connection to the cloud on port 8989/tcp is ESTABLISHED

#### **Option 1. DNS Configuration Absent**

Step 1. Verify that DNS are configured on the FTD. If there are no DNS configurations, proceed as follows:

Step 2. Add DNS with the command:

> configure network dns servers dns\_ip\_addresses

After configuring the DNS, the health alert is fixed and the device is shown as healthy. The is a brief time lapse before the change is reflected the proper DNS servers are configured.

#### Option 2. The Customer DNS could not Resolve https://api-sse.cisco.com

Test with the **curl** command. If the device cannot reach the cloud site, there is an output similar to this example.

<#root>

```
FTD01:/home/ldap/abbac#
```

curl -v -k

```
https://api-sse.cisco.com
* Rebuilt URL to: https://api-sse.cisco.com/
* getaddrinfo(3) failed for api-sse.cisco.com:443
* Couldn't resolve host 'api-sse.cisco.com'
* Closing connection 0
curl: (6)
Couldn't resolve host 'api-sse.cisco.com'
```

**Tip**: Start with the same method to troubleshoot as in Option 1. Verify first that the DNS configuration is properly set. You can notice a DNS issue after it runs the curl command.

A correct **curl** output must be as follows:

<#root>

| root@fp:/home/admin# curl -v -k <u>https://api-sse.cisco.com</u><br>* Rebuilt URL to: <u>https://api-sse.cisco.com/</u><br>* Trying 10.6.187.110 |  |  |  |  |  |  |  |
|----------------------------------------------------------------------------------------------------|--|--|--|--|--|--|--|
| * Connected to api-sse.cisco.com (10.6.187.110) port 443 (#0)                                                                                    |  |  |  |  |  |  |  |
| * ALPN, offering http/1.1                                                                                                    |  |  |  |  |  |  |  |
| * Cipher selection: ALL:!EXPORT:!EXPORT40:!EXPORT56:!aNULL:!LOW:!RC4:@STRENGTH                                                                   |  |  |  |  |  |  |  |
| * successfully set certificate verify locations:                                                                                                 |  |  |  |  |  |  |  |
| * CAfile: none                                                                                                    |  |  |  |  |  |  |  |
| CApath: /etc/ssl/certs                                                                                                    |  |  |  |  |  |  |  |
| * TLSv1.2 (OUT), TLS header, Certificate Status (22):                                                                                            |  |  |  |  |  |  |  |
| * TLSv1.2 (OUT), TLS handshake, Client hello (1):                                                                                                |  |  |  |  |  |  |  |
| * TLSv1.2 (IN), TLS handshake, Server hello (2):                                                                                                 |  |  |  |  |  |  |  |
| * TLSv1.2 (IN), TLS handshake, Certificate (11):                                                                                                 |  |  |  |  |  |  |  |
| * TLSv1.2 (IN), TLS handshake, Server key exchange (12):                                                                                         |  |  |  |  |  |  |  |

```
* TLSv1.2 (IN), TLS handshake, Server finished (14):
* TLSv1.2 (OUT), TLS handshake, Client key exchange (16):
* TLSv1.2 (OUT), TLS change cipher, Client hello (1):
* TLSv1.2 (OUT), TLS handshake, Finished (20):
* TLSv1.2 (IN), TLS change cipher, Client hello (1):
* TLSv1.2 (IN), TLS handshake, Finished (20):
* SSL connection using TLSv1.2 / ECDHE-RSA-AES128-GCM-SHA256
* ALPN, server accepted to use http/1.1
* Server certificate:
* subject: C=US; ST=California; L=San Jose; 0=Cisco Systems, Inc.; CN=api-sse.cisco.com
* start date: 2019-12-03 20:57:56 GMT
* expire date: 2021-12-03 21:07:00 GMT
* issuer: C=US; O=HydrantID (Avalanche Cloud Corporation); CN=HydrantID SSL ICA G2
* SSL certificate verify result: self signed certificate in certificate chain (19), continuing anyway.
> GET / HTTP/1.1
> Host: api-sse.cisco.com
> User-Agent: cur1/7.44.0
> Accept: */*
>
< HTTP/1.1 403 Forbidden
< Date: Wed, 30 Dec 2020 21:41:15 GMT
< Content-Type: text/plain; charset=utf-8
< Content-Length: 9
< Connection: keep-alive
< Keep-Alive: timeout=5
< ETag: "5fb40950-9"
< Cache-Control: no-store
< Pragma: no-cache
< Content-Security-Policy: default-src https: ;
< X-Content-Type-Options: nosniff
< X-XSS-Protection: 1; mode=block
< X-Frame-Options: SAMEORIGIN
< Strict-Transport-Security: max-age=31536000; includeSubDomains
<
* Connection #0 to host api-sse.cisco.com left intact
Forbidden
Curl to the server hostname.
<#root>
curl -v -k
https://cloud-sa.amp.cisco.com
   Trying 10.21.117.50...
* TCP_NODELAY set
* Connected to cloud-sa.amp.cisco.com (10.21.117.50) port 443 (#0)
* ALPN, offering http/1.1
* Cipher selection: ALL:!EXPORT:!EXPORT40:!EXPORT56:!aNULL:!LOW:!RC4:@STRENGTH
* successfully set certificate verify locations:
    CAfile: /etc/ssl/certs/ca-certificates.crt
  CApath: none
* TLSv1.2 (OUT), TLS header, Certificate Status (22):
* TLSv1.2 (OUT), TLS handshake, Client hello (1):
```

Use the basic connectivity tools like the **nslookup**, **telnet**, and **ping** commands to verify as well as the correct DNS resolution for the Cisco Cloud site.

**Note**: Firepower Cloud Services must have outbound connection to the cloud on port 8989/tcp.

Apply **nslookup** to the server hostnames.

```
# nslookup cloud-sa.amp.sourcefire.com
# nslookup cloud-sa.amp.cisco.com
# nslookup api.amp.sourcefire.com
# nslookup panacea.threatgrid.com
```

<#root>

root@fp:/home/admin#

nslookup api-sse.cisco.com

Server: 10.25.0.1 Address: 10.25.0.1#53

```
Non-authoritative answer:
api-sse.cisco.com canonical name = api-sse.cisco.com.akadns.net.
Name: api-sse.cisco.com.akadns.net
Address: 10.6.187.110
Name: api-sse.cisco.com.akadns.net
Address: 10.234.20.16
```

Connection issues to **AMP Cloud** are possibly due to DNS resolution. Verify the DNS settings or do **nslookup** from the FMC.

nslookup api.amp.sourcefire.com

Telnet

<#root>

root@fp:/home/admin#

telnet api-sse.cisco.com 8989

root@fp:/home/admin#

telnet api-sse.cisco.com 443

root@fp:/home/admin#

telnet cloud-sa.amp.cisco.com 443

#### Ping

<#root> root@fp:/home/admin# ping api-sse.cisco.com

### **More Troubleshoot Options**

Verify the connector properties under /ngfw/etc/sf/connector.properties. You must see this output with the correct connector port (8989) and the connector\_fqdn with the correct URL.

```
<#root>
root@Firepower-module1:sf#
cat /ngfw/etc/sf/connector.properties
registration_interval=180
connector_port=8989
region_discovery_endpoint=https://api-sse.cisco.com/providers/sse/api/v1/regions
connector_fqdn=api-sse.cisco.com
```

For more information, refer to the Firepower Configuration Guide.

#### **Known Issues**

Cisco bug ID CSCvs05084 FTD Cisco Cloud Configuration Failure due to proxy

Cisco bug ID CSCvp56922 Use update-context sse-connector API to update device hostname and version

Cisco bug ID <u>CSCvu02123</u> DOC Bug: Update URL reachable from Firepower Devices to SSE in the CTR configuration guide

Cisco bug ID <u>CSCvr46845</u> ENH: Health message **Cisco Cloud Configuration - Failure** needs improvement

### [Video] Firepower - Register FMC into SSE